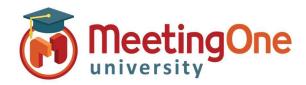

## OAM Online Account Management Admin

## **Account Level Settings**

OAM (Online Account Management) lets you set Default Account Level Settings that govern the default settings for every room within your account (until specifically changed at the room level).

## **Customize Account Level Room Settings**

- From the Account Level: Click the Rooms Tab
  - Click Default Settings
  - Room Settings Affect the room itself (i.e. number of allowed participants, mandate billing codes, enabling recording, etc.)
    - These settings can only be changed to a lesser amount than the default, if you are interested in an increase please contact support.
  - o In Call Features Affect the call and the call experience (i.e. Mute All, Access Codes, Roll Call)
    - Change the settings you wish to enable/disable for the rooms on your account
    - Click Save Settings
      - A Warning Message will display: "Changing default settings will affect all rooms unless explicitly set at the room level, Continue?"
    - Click **Ok** to continue with changes
    - Click **Ok** again to confirm

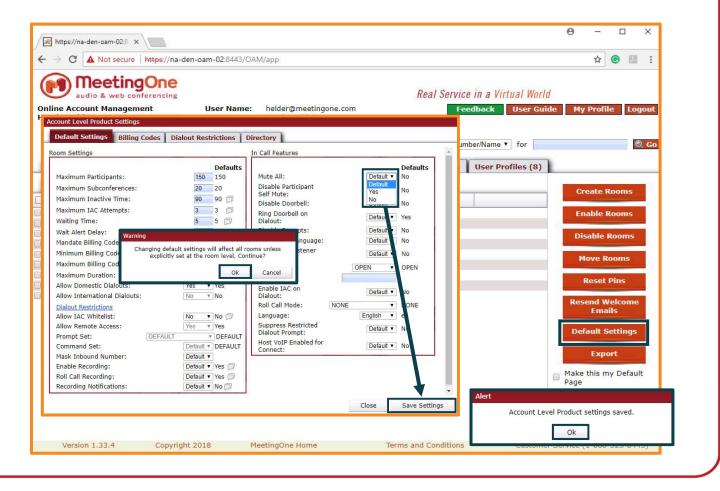